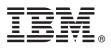

# **Quick Start Guide**

This guide is intended to get you started with IBM SPSS Analytic Server.

## **Product overview**

FI

 $\odot$ 

3

IBM<sup>®</sup> SPSS<sup>®</sup> Analytic Server is a solution for big data analytics that combines IBM SPSS technology with big data systems and allows you to work with familiar IBM SPSS user interfaces to solve problems on a previously unattainable scale.

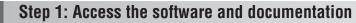

If you are installing with the DVD provided with the product, proceed to the next step. If you are downloading your product from Passport Advantage<sup>®</sup>, follow the instructions in the download document available on the web at:

http://www-01.ibm.com/support/docview.wss?uid=swg24038955

Access the Knowledge Center on the web at:

http://www-01.ibm.com/support/knowledgecenter/SSWLVY\_2.0.0

The Knowledge Center includes all of the documentation provided with the product.

### Step 2: Evaluate the hardware and system configuration

Detailed system requirements are available by following these instructions.

- Go to the Detailed system requirements for a specific product (http://publib.boulder.ibm.com/infocenter/prodguid/ v1r0/clarity/softwareReqsForProduct.html) page.
- 2. Type Analytic Server as the product name and click the search button.
- 3. Select the version and scope of report, then click Submit.

Ensure that the target computers meet the minimum hardware and software requirements.

### Step 3: Installing the product on a server

Detailed installation documents (PDF) are available on the installation DVD in the /Documentation/<language> directory. These documents can also be downloaded from the web at:

http://www-01.ibm.com/support/docview.wss?uid=swg27044322

### Step 4: Get started

Navigate to http://<host>:<port>/<context-root>/admin/<tenant> and enter your username and password to log on to the Analytic Server console. <host>

The address of the Analytic Server host

<port> The port that Analytic Server is listening on

<context-root>

The context root of the Analytic Server. By default this is analyticserver.

<tenant>

In a multi-tenant environment, the tenant you belong to. In a single-tenant environment, the default tenant is **ibm**.

Click the help button to access documentation for the product.

### **More information**

- For more information, see the following resources on ibm.com:
- IBM SPSS software solutions at http://www.ibm.com/software/analytics/spss/
- IBM developerWorks<sup>®</sup> at http://www.ibm.com/developerworks/spssdevcentral/
- IBM product support at: http://www.ibm.com/support/
- IBM user communities at http://www.ibm.com/community/

Analytic Server 2 Licensed Materials - Property of IBM. © Copyright IBM Corp. 2015. U.S. Government Users Restricted Rights - Use, duplication or disclosure restricted by GSA ADP Schedule Contract with IBM Corp.

IBM, the IBM logo, and ibm.com are trademarks or registered trademarks of International Business Machines Corp., registered in many jurisdictions worldwide. Other product and service names might be trademarks of IBM or other companies. A current list of IBM trademarks is available on the Web at "Copyright and trademark information" (www.ibm.com/legal/copytrade.shtml).